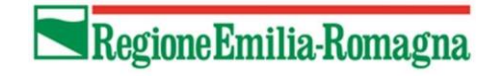

## Modalità di collegamento alla virtual room "IBACN" di Regione Emilia Romagna

La virtual room "IBACN" di Regione Emilia-Romagna ha come identificativo numerico il 59799. È attiva tutti i giorni, ma, per evitare di interrompere riunioni in corso, eventuali prove di collegamento vanno concordate con la sede che ha inoltrato l'invito.

Alla riunione si potrà accedere:

## Usando un computer multimediale collegato ad internet

in due possibili modalità alternative (si veda di seguito per i dettagli):

A– installando l'applicazione Lifesizecloud;

B– direttamente da Internet Explorer o Google Chrome, installando un apposito plugin (modalità deprecata).

## Per evitare malfunzionamenti durante le riunioni, si chiede a tutti coloro che si collegheranno da PC di utilizzare cuffie invece degli altoparlanti e di tenere i microfoni disattivati quando non si debba parlare.

A – attraverso l'applicazione Lifesize Cloud

- collegarsi al sito https://call.lifesizecloud.com/download e scaricare l'applicazione per Windows/Mac OS X;
- installarla e lanciarla, configurando, quando richiesto, i dispositivi audio e video (webcam, microfono e cuffie);
- nella maschera di accesso, dall'alto al basso:
- 1 selezionare "I am a guest";
- 2 compilare i campi "Name" (il nome del proprio ente e/o il proprio nome; verrà visualizzato assieme alla propria immagine) ed il campo "Call extension" (inserire l'ID numerico della riunione: 59799 )
- 3 selezionare il pulsante "Next" in basso: si verrà collegati alla riunione.

## B – direttamente dai browser Internet Explorer o Google Chrome

Aprendo la pagina web https://call.lifesizecloud.com/call/59799 con Microsoft Internet Explorer o con Google Chrome, viene proposta l'installazione di un plugin che consente la partecipazione alla riunione senza installare ulteriore software.

Questa modalità è consigliata solo nel caso in cui non sia possibile perseguire altre modalità di connessione, rispetto alle quali questo metodo offre prestazioni qualitativamente molto inferiori.

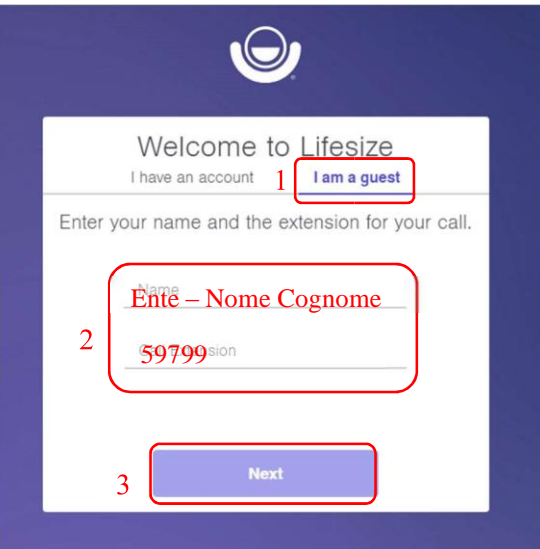

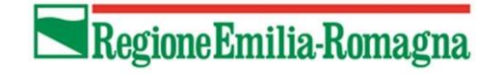

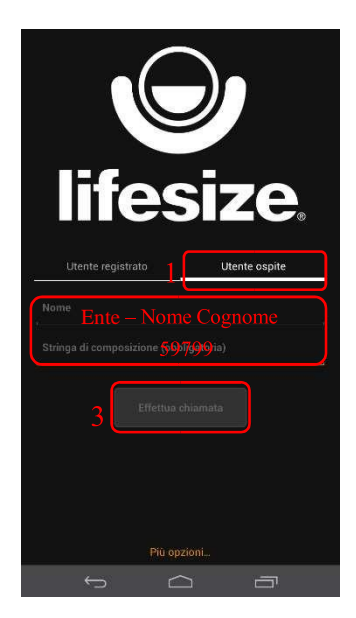

Usando un tablet o uno smartphone:

Per smartphone e tablet Android ed Apple è disponibile una app gratuita, "Lifesize Cloud", che può essere scaricata ed installata dai rispettivi store online oppure dal sito web di Lifesize: https://call.lifesizecloud.com/download

2Una volta installata, lanciarla e, dall'alto verso il basso:

1 - selezionare "Utente ospite";

2 - compilare i campi "Nome" (il nome del proprio ente e/o il proprio nome; verrà visualizzato assieme alla propria immagine) ed il campo "Stringa di composizione" (inserire l'ID numerico della riunione: 59799 )

3 - selezionare il pulsante "Effettua chiamata" in basso: si verrà collegati alla riunione.

Usando una chiamata telefonica semplice (partecipazione solo audio)

Si può partecipare alle riunioni anche in solo audio con una chiamata telefonica al numero: 02.89.71.05.04 Dopo aver composto il numero e sentito il messaggio automatico in inglese, basterà digitare l'ID della riunione seguito dal cancelletto: 59799#

Per partecipare in chiamata telefonica da paesi diversi dall'Italia, si può consultare l'elenco dei punti di accesso internazionali a questa pagina web: https://call.lifesizecloud.com/numbers